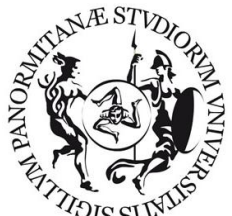

Università degli Studi di Palermo Scuola delle scienze umane e del patrimonio culturale Ufficio tirocini

## **ISTRUZIONI ALLO STUDENTE PER LO SVOLGIMENTO DEL TIROCINIO**

Dall'AA 2017/18, il tirocinio verrà gestito utilizzando la piattaforma comune di Ateneo.

Lo/la student\* dovrà inizialmente registrarsi nel portale di Almalaurea,

Al link: https://almalaurea.unipa.it/it/lau/lau\_aziendeconvenzionate/ si può consultare l'elenco delle strutture ospitanti già convenzionate con l'Ateneo, dove poter svolgere il tirocinio.

Lo/la student\* potrà poi contattare il docente universitario cui proporre il ruolo di tutor universitario.

## AVVIO DEL TIROCINIO

Se ne ha i requisiti, lo/la student\* avvia la procedura per lo svolgimento del tirocinio, seguendo i seguenti passi:

1) si iscrive al portale Almalaurea seguendo le istruzioni indicate al seguente link: <http://almalaurea.unipa.it/>. Nel portale andranno poi inseriti, on-line, i documenti prescritti, di cui si dirà più avanti (ALLEGATI GRUPPO A);

2) consegna all'Ufficio tirocini la Domanda di ammissione al tirocinio in formato cartaceo;

3) contatta la struttura ospitante e collabora alla stesura del progetto formativo, che è a cura della struttura ospitante;

4) ritira dall'Ufficio Tirocini di Scuola il Registro di tirocinio (che aggiorna nel corso del tirocinio con i dati relativi alla sua attività).

Per ottenere il via libera allo svolgimento del tirocinio, lo/la student\* consegnerà all'Ufficio tirocinio i seguenti documenti (ALLEGATI GRUPPO A). Successivamente li caricherà, in formato pdf, anche nell'area "Gestione documentale" della propria pagina Almalaurea:

- $\Box$  A1. Domanda di ammissione al tirocinio
- $\square$  A2. Copia del piano di studi e carriera universitaria– (Scaricabile dal portale studenti dell'Ateneo)

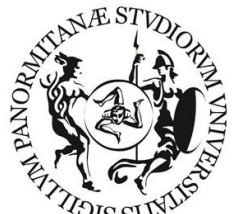

Università degli Studi di Palermo Scuola delle scienze umane e del patrimonio culturale Ufficio tirocini

 $\square$  A3. Dichiarazione assenza di parentela – (con allegata copia del documento di riconoscimento)

## CONCLUSIONE DEL TIROCINIO

Immediatamente dopo la conclusione del tirocinio, lo/la student\* avvisa l'Ufficio tirocini e consegna i seguenti documenti (ALLEGATI GRUPPO B), che avrà poi cura di caricare in formato pdf nell'area "Gestione Documentale" della sua pagina Almalaurea:

- $\Box$  B1. Domanda riconoscimento crediti relativamente al tirocinio concluso
- $\square$  B2. Relazione del tirocinante, controfirmata dal tutor della struttura ospitante
- $\square$  B3. Dichiarazione di approvazione del tirocinio da parte del tutor universitario
- $\Box$  B4. Libretto delle firme

Lo/la student\* dovrà inoltre aver compilato la scheda di valutazione attraverso l'apposita procedura di compilazione on-line all'interno del portale AlmaGo.

Lo/la student\* potrà quindi ottenere l'accreditamento dei CFU prenotandosi agli appositi appelli secondo la stessa procedura richiesta per l'accesso agli esami di profitto, anche se nel caso del tirocinio non sarà prevista la sua presenza fisica nel luogo in cui si riunirà la Commissione verbalizzatrice.